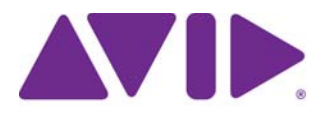

# **Avid Editing Application ReadMe**

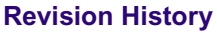

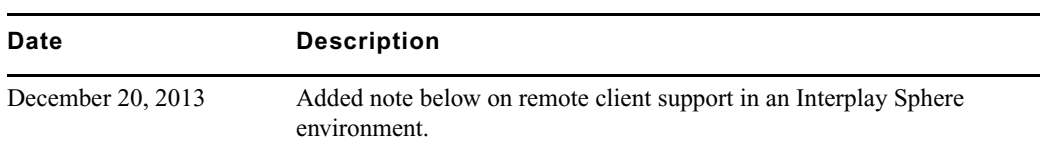

### **Installation Note**

On a Windows® system, if you have already installed a patch on your system, you must first uninstall the previous patch before installing a new patch. On a Macintosh system, there is a full installer, not just a patch. You must completely uninstall the previous Macintosh version.

For details on installing a patch, see the *Patch Installer Instructions* pdf on the download page.

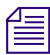

n *(Windows) In order to patch to Media Composer or Symphony v6.5.4.1 or NewsCutter v10.5.4.1, you must be at a minimum of Media Composer or Symphony v6.5.4 or NewsCutter v10.5.4 You cannot patch from a version prior to v6.5.4 or v10.5.4*

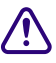

c **(Mac Only) Media Composer v6.5.4.1. is not supported as a remote client in an Interplay Sphere environment.**

(Mac Only) Media Composer v6.5.4.1 is the first v6.5 release of the editing application to support Mac OS v10.9. If you had upgraded your system to Mac OS v10.9 on an editing version prior to v6.5.4.1, the uninstaller for that previous editing application will not uninstall the editing application successfully. To resolve this, use the uninstaller included in your v6.5.4.1 editor download to uninstall the previous version of the editing application.

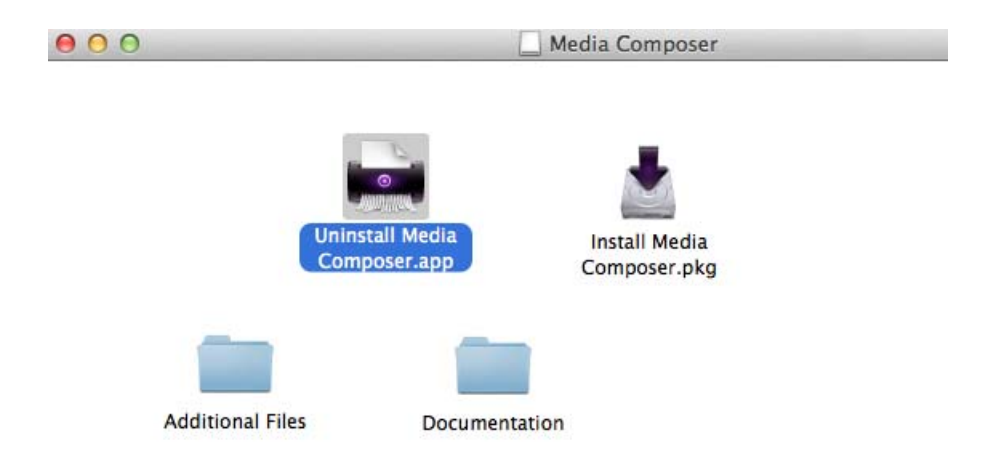

# **Changed in v6.5.4.1 and v10.5.4.1**

The following changes have been made to Media Composer v6.5.4.1 and NewsCutter v10.5.4.1.

### **Mac OS X Mavericks v10.9 support**

This release of the editing application supports Mac OS X Mavericks v10.9 and v10.9.1.

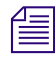

n *UDevC00182920 When working on a Mac v10.9 system, AMA file types do not automatically update when you select a plug-in.* 

### **Exporting a Simplified AAF**

A new "Link To Effects Mixdown" export setting allows you to mix down both audio and video effects so that the exported AAF references only master clips. This might be useful for workflows with third party applications, such as Telestream® that want to link to the exported AAF media for further encoding. When the video is mixed down, if a segment of the video is an existing master clip or filler, a reference to that segment is added to the new sequence. If the segment is a transition or effect, a video mixdown occurs which creates a

new master clip. The new mixed-down master clip is added to the project bin and a reference is added to the new sequence. For the audio mixdown, the editing application can limit the number of tracks included in the exported sequence to the first 2, 4, 8, or 16 tracks. If an audio track contains at least one effect or gain change, the entire track is mixed down to a new master clip. The new mixed-down master clip is added to the project bin and a reference is added to the new sequence.

#### **To perform a simplified AAF Export:**

1. In the Project Window, click the Settings tab and select the Export Link to Effects Mixdown setting.

If the setting does not appear, click the User Profile Selection menu and select Update User Profiles. The new setting appears in the settings list.

- 2. Select the sequence you want to export as a simplified AAF.
- 3. Select File > Export.
- 4. Click Options.

The Export Settings dialog opens.

5. Select AAF from the Export As menu.

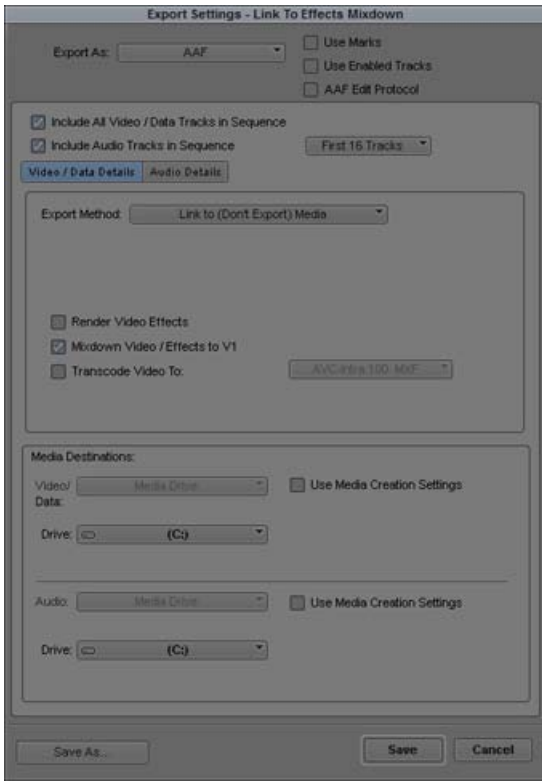

- 6. Leave the following options enabled: In the Video/Data Details pane, the Mixdown Video/Effects to V1 is enabled. In the Audio Details pane, Flatten Audio Tracks that Contain Effects is enabled.
- 7. Select the number of audio tracks to include in the sequence.
- 8. Select the Media Destination Drive where you want to save any newly created media. (This should be a drive that your third party encoding application has access to.)
- 9. Click Save.
- 10. Select a location for the AAF file, name the file and click Save.

The AAF file is saved to the selected location.

# **Fixed in v6.5.4.1 and v10.5.4.1**

The following were fixed in Avid Media Composer v6.5.4.1, Avid Symphony v6.5.4.1, and NewsCutter v10.5.4.1.

- ➤ **Bug Number:** UDevC00173262. Consolidating and transcoding AMA linked 1080 XDCAM HD 50 MB media was extremely slow.
- ➤ **Bug Number:** UDevC00182788. The DisabledRes.txt file did not filter out the desired resolutions. This has been fixed. Reminder: When adding resolutions to the DisabledRes.txt file, do not Include OMF or MXF in the resolution name.
- ➤ **Bug Number:** UDevC00182788. If you AMA linked to ProRes 444 material, you might have seen image corruption.
- ➤ **Bug Number:** UDevC00182399. Sequences with real-time Subcap effects stuttered during playback.
- ➤ **Bug Number:** UDevC00182484. (Mac) Audio Punch-In was always monitored even if the audio punch in was set to OFF.
- ➤ **Bug Number:** UDevC00182990. In some instances, right-clicking on video in the Composer window and selecting Export and then sending as an AAF resulted in an Access Violation error.
- ➤ **Bug Number:** UDevC00180741. With Fast Scrub enabled, you could not hear audio during horizontal movement of the keyframes.
- ➤ **Bug Number:** UDevC00178910. Color Decision List (CDL) data was not extracted properly from sequences.
- ➤ **Bug Number:** UDevC00181388. Importing an MXF file that was created by Rhozet and OpenCube might have resulted in an "MXFDomain\_INT\_FAILED" error.
- ➤ **Bug Number:** UDevC00181352. Performing a Send to Workgroup between two editing systems was much slower on the 9.5.3.x editing systems than on previous releases.
- ➤ **Bug Number:** UDevC00182605. In some instances, performing a Ctrl + X on a sequence resulted in "Calling a method on freed object" error.
- ➤ **Bug Number:** UDevC00181315. You would receive an error message if you searched for the apostrophe (') in the Find window.
- ➤ **Bug Number:** UDevC00182411. In the version 6.5.4 editing application, you could not link to a Pan&Zoom image created on a v5.5.3.7 editing application.
- ➤ **Bug Number:** UDevC00182758. After opening the Capture Tool via "Go to capture mode" some fields were unavailable after moving or resizing the window.
- ➤ **Bug Number:** UDevC00182029. (NewsCutter) Mouse Settings were not saved.
- ➤ **Bug Number:** UDevC00172315. The Color Picker window in the Title Tool did not redraw properly.
- ➤ **Bug Number:** UDevC00182528. (Macintosh) You could not drag and drop clips or sequences from the Interplay Window to a bin.
- ➤ **Bug Number:** UDevC00171433. If CAP LOCK was on, you could hear one frame of audio playback when entering an audio level change from the numeric keypad in the Audio Mixer tool with an audio only clip loaded in the Source monitor.
- ➤ **Bug Number:** UDevC00182233. Markers did not export if the clip or sequence name contained special characters.
- ➤ **Bug Number:** UDevC00182430. (Macintosh) Double-clicking to open a bin at the Finder level did not open the bin.
- ➤ **Bug Number:** UDevC00178480. When playing DNxHD through the hardware codec, you might have received an Audio Sample Rate error when performing an Audio Punch in through optical ADAT.
- ➤ **Bug Number:** UDevC00175253. Audio would play the same frame twice if you stepped by frame on group clips in Quad Split mode.
- ➤ **Bug Number:** UDevC00182115. DV Scene extraction resulted in Access Violation errors when recording audio only from AES or ADAT.
- ➤ **Bug Number:** UDevC00179177. AMA linking XDCAM MXF did not consolidate.
- ➤ **Bug Number:** UDevC00182316. The editing application did not respond to Video Satellite commands from Pro Tools when playing beyond the last clip in the editing application.
- ➤ **Bug Number:** UDevC00180757. The Aspect Ratio was not properly detected for import of certain media.
- ➤ **Bug Number:** UDevC00173841. You might have seen quality issues in the background in the Title Tool.
- ➤ **Bug Number:** UDevC00181798. Subcaps did not display International special characters when you entered them in the Caption Text box. The characters will be noted as a question mark (?).
- ➤ **Bug Number:** UDevC00181902. Auto-indexing occurred for local storage, even if it was deselected in the Media Creation Settings.
- ➤ **Bug Number:** UDevC00182226. The Restore to Default option was not working for Transfer Settings.
- ➤ **Bug Number:** UDevC00181129. Occasionally, you were unable to save a title.
- ➤ **Bug Number:** UDevC00173113. The Timeline window became inactive after opening and closing a Tool window from the Tools menu.
- ➤ **Bug Number:** UDevC00178801. Maximizing the editor did not work in dual monitor configurations.
- ➤ **Bug Number:** UDevC00180609. The Media Tool did not open for projects with names over 31 characters. The project name limit is now 56 characters.
- ➤ **Bug Number:** UDevC00181053. If you performed an audio scrub of an Edit While Capture clip, you would lose audio if you scrubbed into an uncaptured portion of the clip and then back into the captured portion.
- ➤ **Bug Number:** UDevC00181370. Printing Markers printed with an unnecessary gray background.
- ➤ **Bug Number:** UDevC00176851. The scroll bar did not work properly to allow you to see the entire path of the "Interplay Root Folder for This Project" in the Interplay Folder Settings.
- ➤ **Bug Number:** UDevC00182469. In some instances, if you deleted a clip you had transcoded from an AMA linked clip, the AMA QuickTime file was also deleted.
- ➤ **Bug Number:** UDevC00169584. EDLs created from S3D clips might have had Start TC out of sync.
- ➤ **Bug Number:** UDevC00182110. You might have received "Core\_Consistency" errors when transcoding media from Final Cut Pro to AVC-150.
- ➤ **Bug Number:** UDevC00181971. In some instances, AVC-Intra 50 and AVC-Intra 100 did not export to P2 devices.
- ➤ **Bug Number:** UDevC00182191. You might have received Decomp stream errors when exporting OP1a XDCAM 50 MXF files.
- ➤ **Bug Number:** UDevC00182134. Importing mp4 files crashed the editing application.
- ➤ **Bug Number:** UDevC00182126. When switching between HD and SD, video input settings did not always stick.
- ➤ **Bug Number:** UDevC00180416. Clips created in a Film project 23.97 and opened in a non film project resulted in an error if Dynamic Relink was enabled.
- ➤ **Bug Number:** UDevC00182107. Immediately after performing a capture, a "Monpaintwindow" error appeared if you switched from a Capture workspace to an Edit workspace.
- ➤ **Bug Number:** UDevC00179128. PhraseFind did not index UNC mounted ISIS volumes on an Interplay client.
- ➤ **Bug Number:** UDevC00175168. You would receive an Assertion failed error when exporting from a 25 project to XDCAM.
- ➤ **Bug Number:** UDevC00181470. The Specify Bin Name setting in the AMA settings did not stick after a restart.
- ➤ **Bug Number:** UDevC00177652. You might have seen Sync offsets when modifying the frame rate of a sequence.
- ➤ **Bug Number:** UDevC00181762. You might have received "Failed to Get the sample temporal offset" errors when AMA linking to QuickTime XDCAM HD.

# **Known Issue**

➤ **Bug Number:** UDevC00178823. When a QuickTime reference sequence is created for a stereoscopic sequence, the files created for the left eye and right eye are actually reversed. Both files are created, they are just named incorrectly.

### **Legal Notices**

Product specifications are subject to change without notice and do not represent a commitment on the part of Avid Technology, Inc.

The software described in this document is furnished under a license agreement. You can obtain a copy of that license by visiting Avid's Web site at www.avid.com. The terms of that license are also available in the product in the same directory as [the software. The software may not be reverse assembled and may be used or copied only in accordance with the terms of the](http://www.avid.com)  license agreement. It is against the law to copy the software on any medium except as specifically allowed in the license agreement.

No part of this document may be reproduced or transmitted in any form or by any means, electronic or mechanical, including photocopying and recording, for any purpose without the express written permission of Avid Technology, Inc.

Copyright © 2013 Avid Technology, Inc. and its licensors. All rights reserved.

Attn. Government User(s). Restricted Rights Legend

U.S. GOVERNMENT RESTRICTED RIGHTS. This Software and its documentation are "commercial computer software" or "commercial computer software documentation." In the event that such Software or documentation is acquired by or on behalf of a unit or agency of the U.S. Government, all rights with respect to this Software and documentation are subject to the terms of the License Agreement, pursuant to FAR §12.212(a) and/or DFARS §227.7202-1(a), as applicable.

This product may be protected by one or more U.S. and non-U.S patents. Details are available at [www.avid.com/patents](http://www.avid.com/US/about-avid/legal-notices/patent-marking).

#### **Trademarks**

Avid and the Avid logo are trademarks or registered trademarks of Avid Technology, Inc. in the United States and/or other countries. See www.avid.com/US/about-avid/legal-notices/trademarks for more information on Avid's trademarks.

Adobe and Photoshop are either registered trademarks or trademarks of Adobe Systems Incorporated in the United States and/or other countries. Apple and Macintosh are trademarks of Apple Computer, Inc., registered in the U.S. and other countries. Windows is either a registered trademark or trademark of Microsoft Corporation in the United States and/or other countries. All other trademarks contained herein are the property of their respective owners.

ReadMe v6.5.4.1 • December 2013